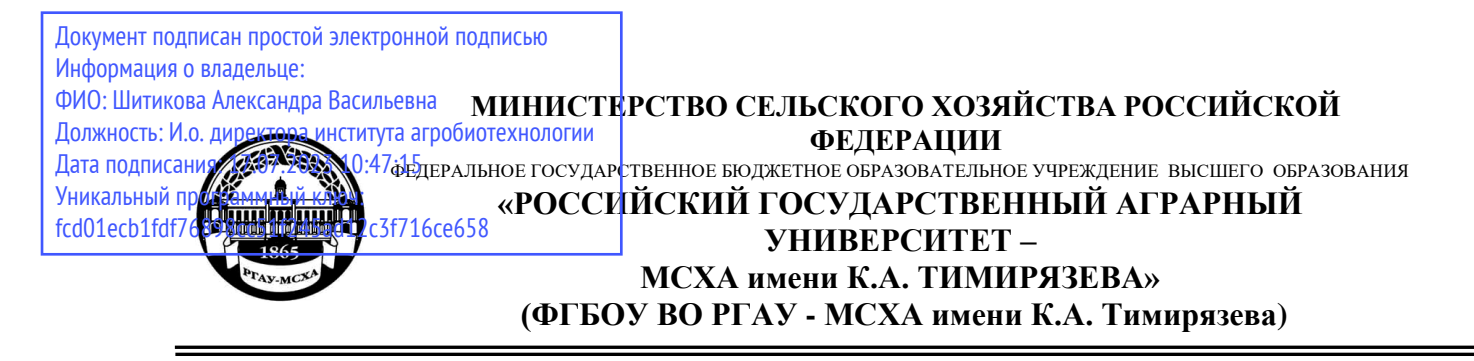

Институт мелиорации, водного хозяйства и строительства имени А. Н. Костякова

Кафедра систем автоматизированного проектирования и инженерных расчетов

УТВЕРЖДАЮ: Директор института агробиотехнологии С. Л. Белопухов, д.  $\mathbb{E}$  $202 \lambda T$ 

# **РАБОЧАЯ ПРОГРАММА ДИСЦИПЛИНЫ Б1.О.35 ЦИФРОВЫЕ ТЕХНОЛОГИИ В БИОЛОГИИ**

для подготовки бакалавров

## ФГОС ВО

Направление: 19.03.01 Биотехнология Направленность: Биотехнология

Курс 4 Семестр 7

Форма обучения: очная

Год начала подготовки: 2022

Москва, 2022

Разработчик (и): Гавриловская Н.В., к.т.н.

(ФИО, ученая степень, ученое звание)  $\sqrt{\langle 30 \rangle}$   $\alpha$ BГУСТ $\alpha$  2022 г.

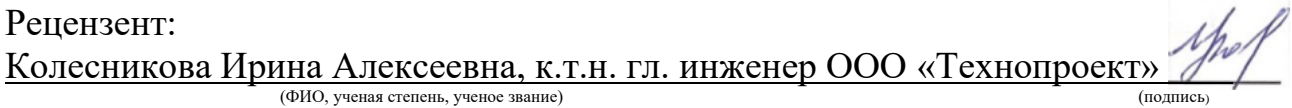

«30» августа 2022 г.

Программа составлена в соответствии с требованиями ФГОС ВО, ПООП, профессионального стандарта по направлению подготовки 19.03.01 Биотехнология и учебного плана.

Программа обсуждена на заседании кафедры систем автоматизированного проектирования и инженерных расчетов, протокол № 1 от «30» августа 2022и г.

Зав. кафедрой Снежко В.Л., д.т.н., профессор (ФИО, ученая степень, ученое звание)

(подпись)

«30» августа 2022 г.

### **Согласовано:**

Председатель учебно-методической комиссии института агробиотехнологии

 $Q$  CVIC Majaper sin pami

Заведующий выпускающей кафедрой биотехнологии Чередниченко М.Ю.,к.б.н., доцент (ФИО, ученая степень, ученое звание)

«30» августа 2021г.

Заведующий отделом комплектования ЦНБ

Природа 21

# **СОДЕРЖАНИЕ**

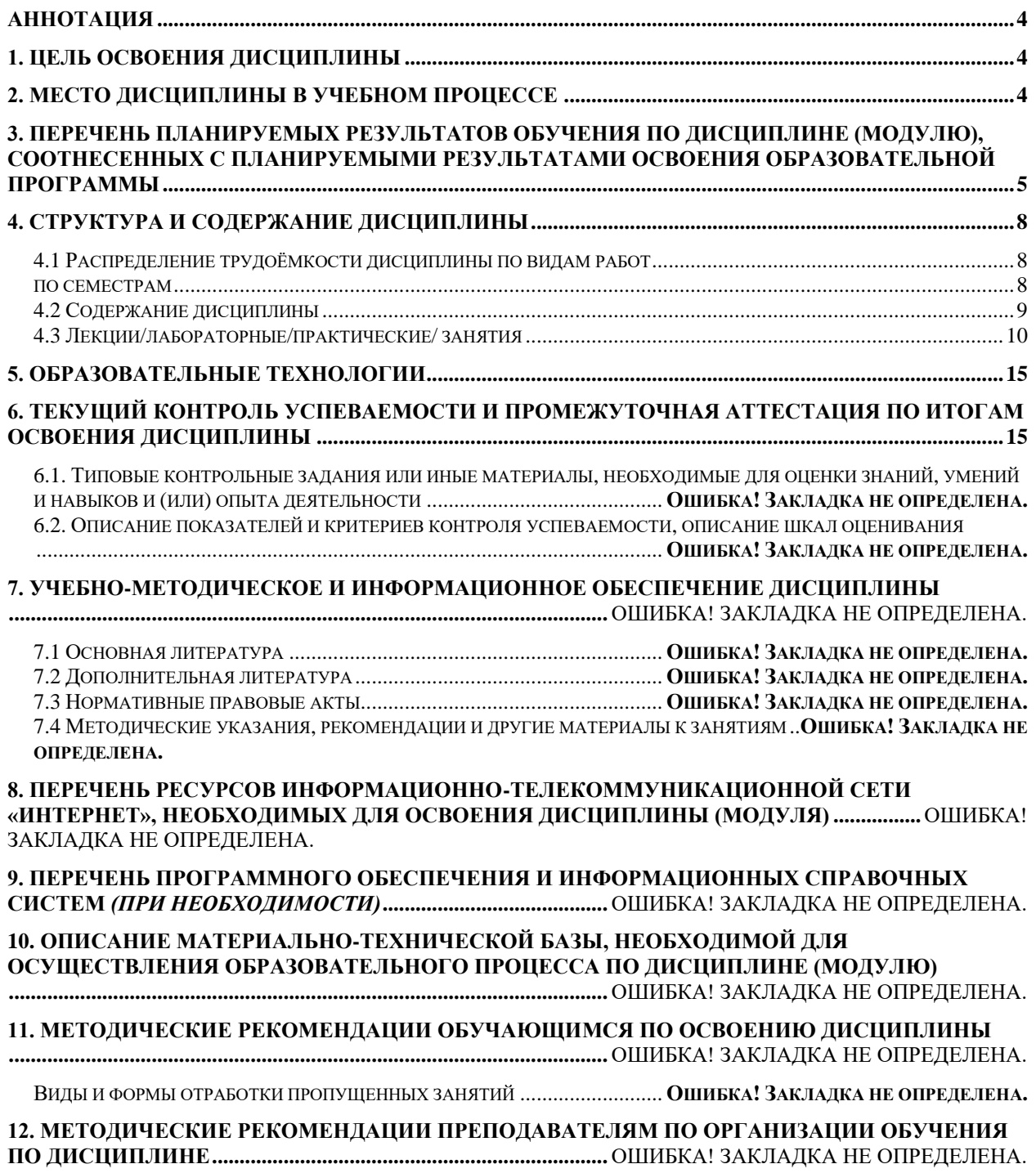

### **Аннотация**

## <span id="page-3-0"></span>**рабочей программы учебной дисциплины Б1.О.35 «Цифровые технологии в биологии» для подготовки бакалавра по направлению 19.03.01 «Биотехнология» направленности «Биотехнология»**

**Цель освоения дисциплины:** является обучение студентов применению современных коммуникативных технологий для профессионального взаимодействия и выполнения исследований в области биологии с использованием компьютерной техники, а также освоение студентами способности разрабатывать компьютерные базы данных, пригодные для практического применения; понимать принципы работы современных информационных технологий и использовать их для решения задач профессиональной деятельности в области биологии.

**Место дисциплины в учебном плане:** дисциплина включена в базовую часть учебного плана по направлению подготовки 19.03.01 «Биотехнология» направленности «Биотехнология», осваивается в 7 семестре.

**Требования к результатам освоения дисциплины:** в результате освоения дисциплины формируются следующие компетенции: ОПК-1.3; ОПК-2.1; ОПК-2.2; ОПК-2.3.

### **Краткое содержание дисциплины:**

Банки данных и информационные системы, Информационное обеспечение, базы данных: основные понятия. Система управления базами данных (СУБД) MS Access. Создание баз данных. Информационно-логическая модель. Создание схемы данных. Сортировка, поиск, замена и фильтрация данных. Создание запросов. Основы SQL. Разработка форм и отчетов.

**Общая трудоемкость дисциплины/в т.ч. практическая подготовка:** 108/3 (часы/зач. ед.) / практическая подготовка 0 часов.

**Промежуточный контроль:** в 7 семестре - зачет.

### **1. Цель освоения дисциплины**

<span id="page-3-1"></span>Целью освоения дисциплины «Цифровые технологии в биологии» является формирование у обучающихся компетенций, обеспечивающих освоение студентами способности разрабатывать компьютерные базы данных, пригодные для практического применения; понимать принципы работы современных информационных технологий и использовать для решения задач профессиональной деятельности цифровые технологии, в том числе онлайн-среду Draw.io для разработки ER-диаграмм, систему управления базами данных MS Access.

### **2. Место дисциплины в учебном процессе**

<span id="page-3-2"></span>Дисциплина «Цифровые технологии в биологии» включена в обязательный перечень дисциплин учебного плана базовой части Б1. Дисциплина «Цифровые технологии в биологии» реализуется в соответствии с требованиями

ФГОС, ОПОП ВО и Учебного плана по направлению 19.03.01 - «Биотехнология».

Предшествующими дисциплинами, на которых базируется дисциплина «Цифровые технологии в биологии» являются «Информатика», «Основы программирования», «Инженерная графика», «Введение в профессиональную деятельность», «Прикладная механика», «Безопасность жизнедеятельности», «Основы биотехнологии», «Системы автоматизированного проектирования в биотехнологии», «Основы моделирования в биологии», «Технология хранения, переработки и стандартизации продукции растениеводства», «Прикладная биотехнология», «Основы биоинформатики», «Ознакомительная практика», «Технологическая практика».

Дисциплина «Цифровые технологии в биологии» является основополагающей для изучения следующих дисциплин: «Научно-исследовательская работа», «Защита выпускной квалификационной работы, включая подготовку к процедуре защиты и процедуру защиты».

Особенностью дисциплины является её широкая возможность обучать студентов принимать решения при решении управленческих задач с целью достижения эффективного использования существующих внутрифирменных ресурсов с учетом всевозможных систем информационных потоков.

Рабочая программа дисциплины «Цифровые технологии в биологии» для инвалидов и лиц с ограниченными возможностями здоровья разрабатывается индивидуально с учетом особенностей психофизического развития, индивидуальных возможностей и состояния здоровья таких обучающихся.

## <span id="page-4-0"></span>3. Перечень планируемых результатов обучения по дисциплине (модулю), соотнесенных с планируемыми результатами освоения образовательной программы

Образовательные результаты освоения дисциплины обучающимся, представлены в таблице 1.

# Таблица 1

# Требования к результатам освоения учебной дисциплины

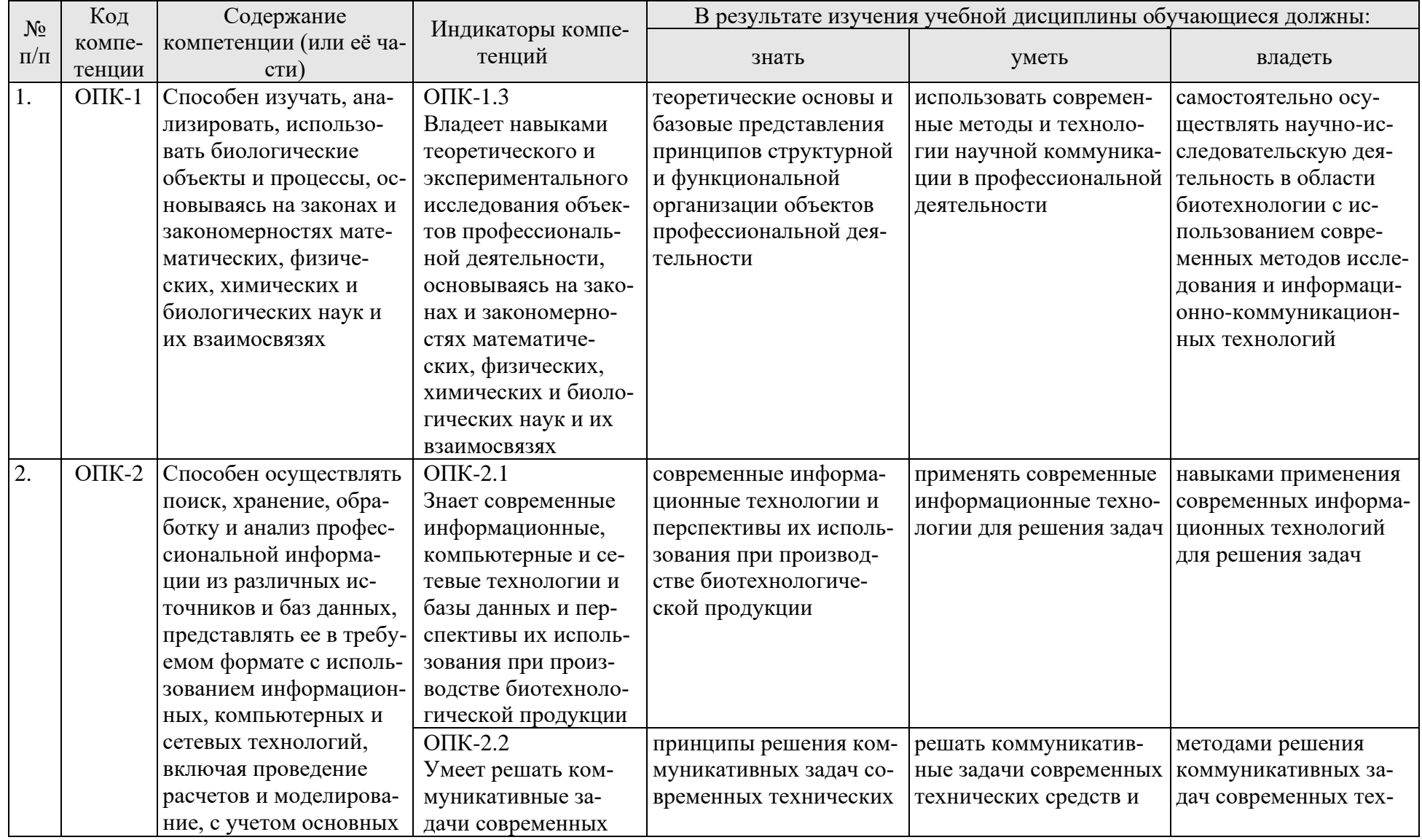

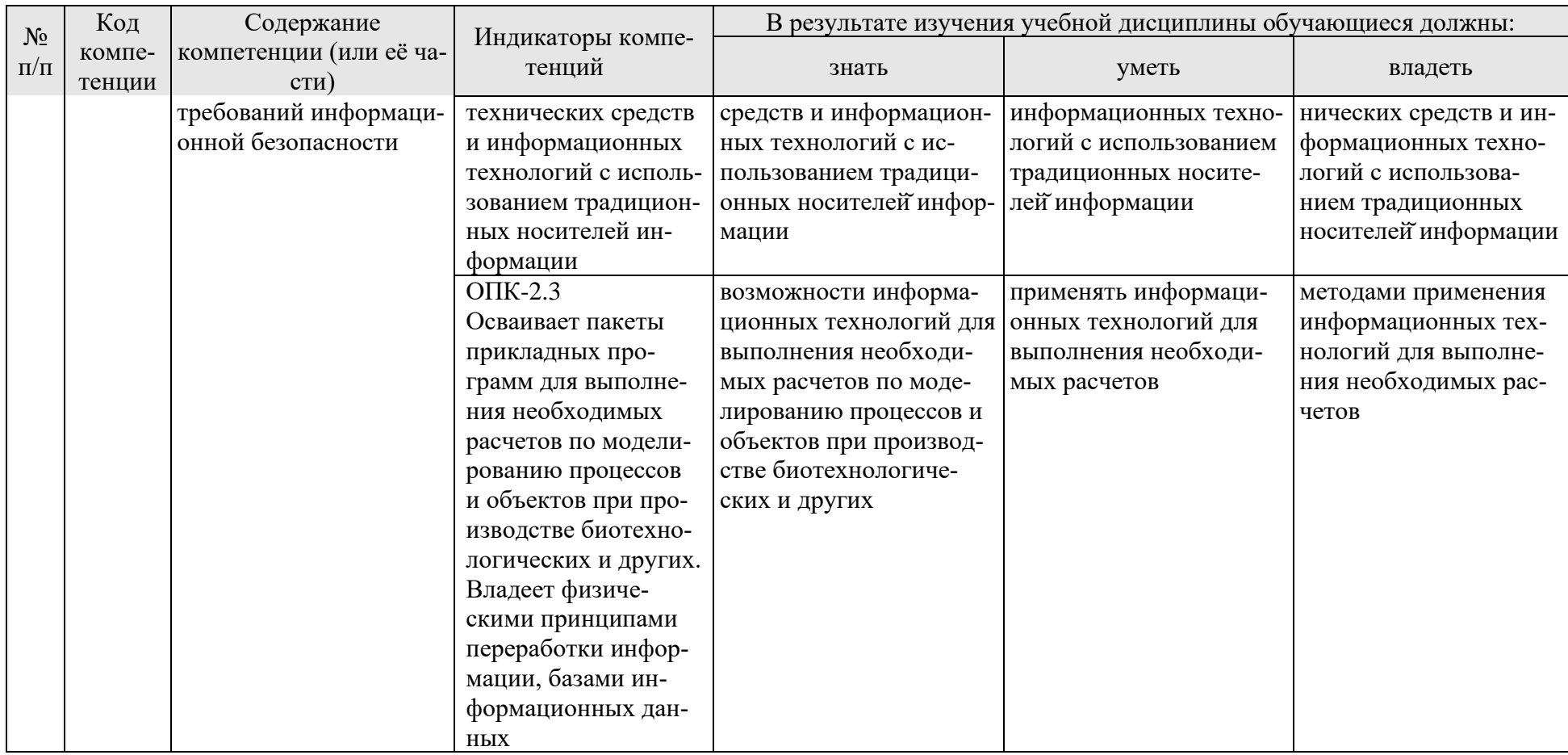

## **4. Структура и содержание дисциплины**

# <span id="page-7-1"></span><span id="page-7-0"></span>**4.1 Распределение трудоёмкости дисциплины по видам работ**

## **по семестрам**

<span id="page-7-2"></span>Общая трудоёмкость дисциплины составляет 3 зач.ед. (108 часов), их распределение по видам работ семестрам представлено в таблице 2.

### **ОЧНАЯ ФОРМА ОБУЧЕНИЯ**

Таблица 2

## **Распределение трудоёмкости дисциплины по видам работ по семестрам**

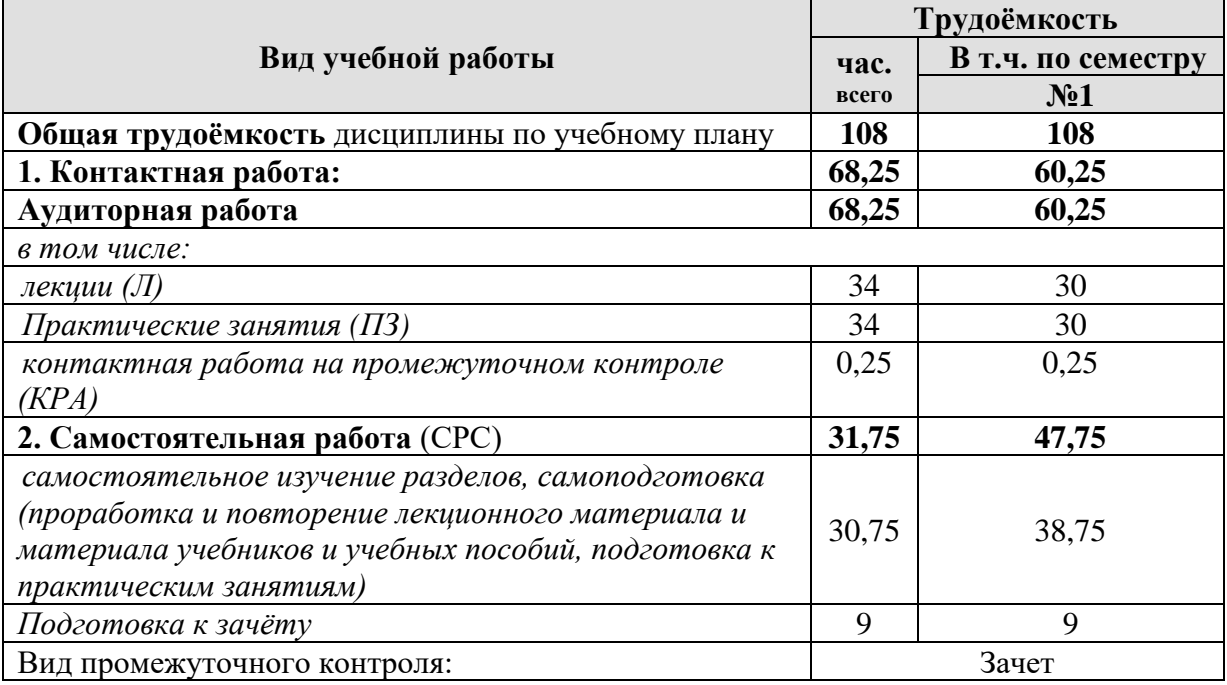

<span id="page-7-3"></span>\* в том числе практическая подготовка.(см учебный план)

### **4.2 Содержание дисциплины**

#### **ОЧНАЯ ФОРМА ОБУЧЕНИЯ**

Таблица 3

### **Тематический план учебной дисциплины**

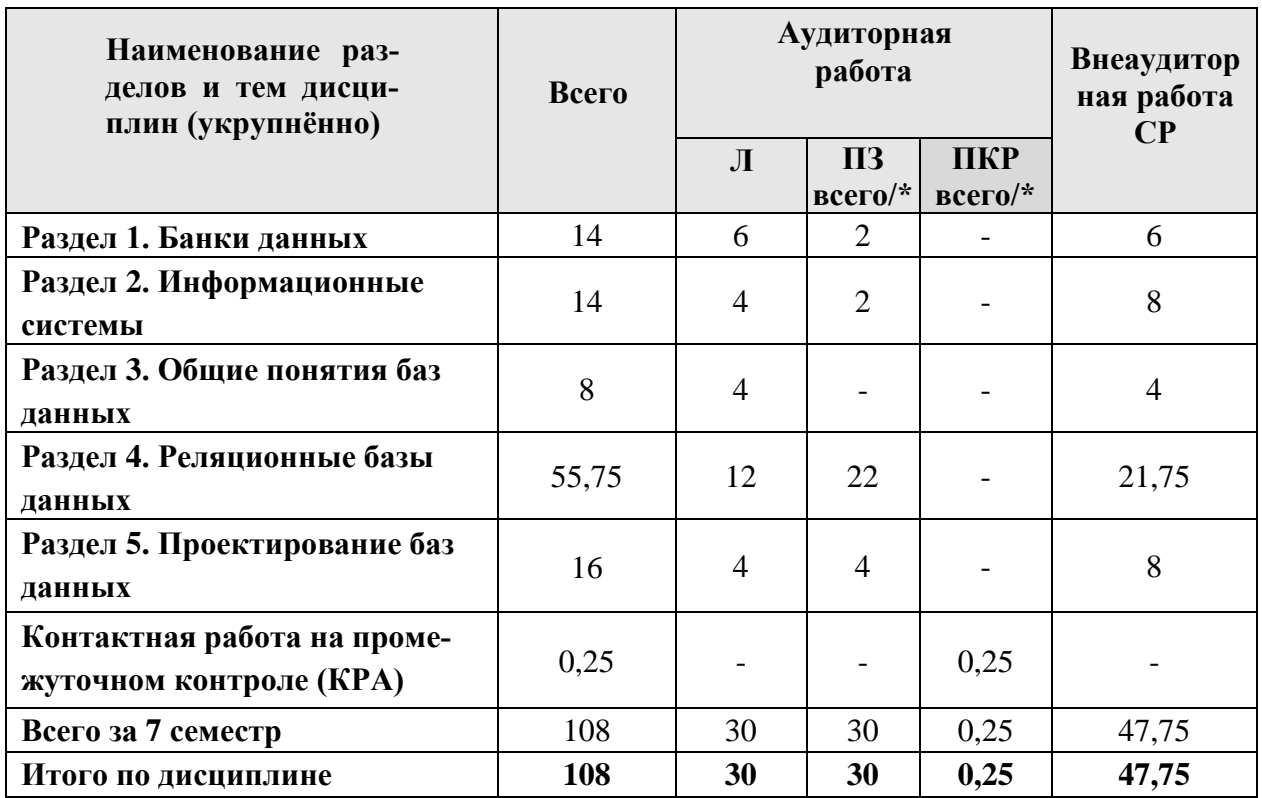

\* в том числе практическая подготовка

## **Раздел 1. Банки данных Тема 1. Банки данных**

Информационные системы и банки данных.. Требования к банкам данных. Структура банка данных (информационная база, лингвистические, программные, технические средства, организационно-административные подсистемы). классификация банков данных. Банки данных Федеральной службы государственной статистики РФ. Информационные системы Росстата. Цели, функции и возможности ЦСБД. Интерфейс доступа. Использование web-компонентов ЦСБД. Отображение данных и их форматирование. Задачи поиска данных.

### **Раздел 2. Информационные системы Тема 2. Информационные системы**

Понятия информационной системы (ИС). Функции ИС. Структура ИС. Информационные системы и банки данных. Классификации ИС: по степени автоматизации, масштабу, по сфере применения, по характеру представления данных, по способу организации.

Законодательная база защиты информации и персональных данных. Роль государственных органов в области ИТ. Структура государственных ИС. Федеральные государственные информационные системы. Примеры ИС: Минэкономразвития. Реестр ФГИС. Электронный паспорт ФГИС. Обеспечение информационной безопасности РФ. Информационные поиск. Общая функциональная структура документальной информационно-поисковой системы. Государственные и коммерческие справочно-правовые системы. Справочно-правовая система «Гарант» и «Консультант».

### Раздел 3. Общие понятия баз данных Тема 3. Общие понятия баз данных

<span id="page-9-0"></span>Понятие базы данных (БД). Понятие системы управления базами данных (СУБД). Функции и особенности СУБД. Язык SQL: понятие, назначение.

Обзор классификаций БД: по форме представления информации, по типу используемой модели данных, по функциональному назначению, по способу распространения, по режимам доступа к данным, по расположению данных. БД в профессиональной сфере.

## Раздел 4. Реляционные базы данных Тема 4. Реляционные объекты ланных

Основные объекты реляционной модели данных: поле (атрибут), домен, запись (кортеж), таблица (отношение). Определение отношения реляционной БД через понятие множества. Свойства отношений.

СУБД MS Access. Интерфейс MS Access. Работа с учебной базой данных в среде Access.

## Тема 5. Целостность реляционных данных

Общие и специфические (доменные) правила целостности. Способы задания правил доменной целостности. Потенциальные, первичные и альтернативные ключи. Правило целостности объектов. Понятие внешнего ключа. Правило ссылочной целостности. Правила внешних ключей. Доменная целостность. Задание свойств полей. Ограничения уникальности значений, задание значений по умолчанию, ограничения проверки значений.

Создание базы данных в MS Access. Создание таблиц. Типы данных полей. Задание ограничений целостности: первичные ключи, ограничения на значения полей. Создание связей между таблицами.

# Тема 6. Управление данными в БД на примере MS Access

Вставка, изменение, удаление записей в таблицах БД.

Создание форм в MS Access: автоформы, мастер форм, конструктор форм. Создание элементов управления в формах (поле со списком, кнопка и др.). Внесение данных через формы.

Сортировка записей таблицы по одному или нескольким полям.

Фильтрация данных в таблицах.

## Тема 7. Запросы к базе данных

Понятие запроса к БД. Типы запросов.

Создание запросов в MS Access: на выборку, с вычисляемыми полями, с групповыми операциями, перекрестных запросов.

### **Тема 8. Представление данных для печати**

Создание отчетов в MS Access: автоотчет, мастер отчетов, конструктор отчетов. Группировка данных в отчете и вычисление групповых показателей.

### **Тема 9. Главная кнопочная форма**

Создание и настройка главной кнопочной формы в MS Access. Задание главной кнопочной формы в качестве стартовой формы при открытии БД.

## **Тема 10. Нормализация отношений реляционной БД**

Общие цели нормализации отношений реляционной базы данных. Обзор нормальных форм. Первая, вторая и третья нормальные формы.

## **Раздел 5. Проектирование баз данных Тема 11. Модели данных**

Предметная область. Уровни проектирования БД. Модели данных. Концептуальная, логическая и физическая модели предметной области. Обзор даталогических фактографических моделей данных: иерархической, сетевой, реляционной, объектно-ориентированной; их преимущества и недостатки.

### **Тема 12. Модель Сущность-Связь (ER-модель)**

Модель Сущность-Связь (ER-модель): сущность: понятие, типы и обозначения в ER-диаграммах; атрибут: понятие, типы и обозначения в ER-диаграммах; связь: понятие, типы и обозначения в ER-диаграммах. Программные среды для создания ER-диаграмм. Правила преобразования ER-диаграммы в реляционную БД.

# **4.3 Лекции/лабораторные/практические/ занятия ОЧНАЯ ФОРМА ОБУЧЕНИЯ**

Таблица 4

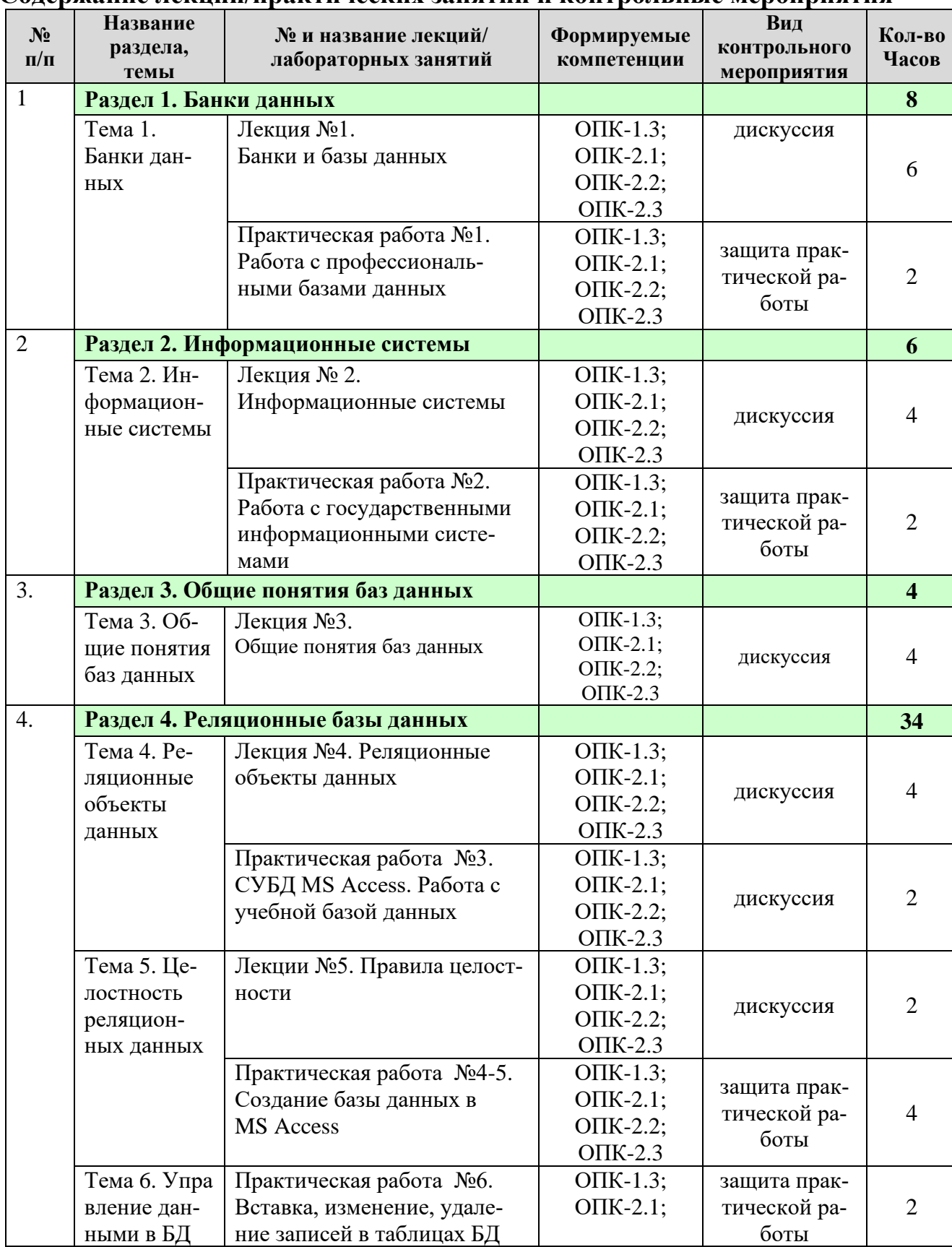

#### **Содержание лекций/практических занятий и контрольные мероприятия**

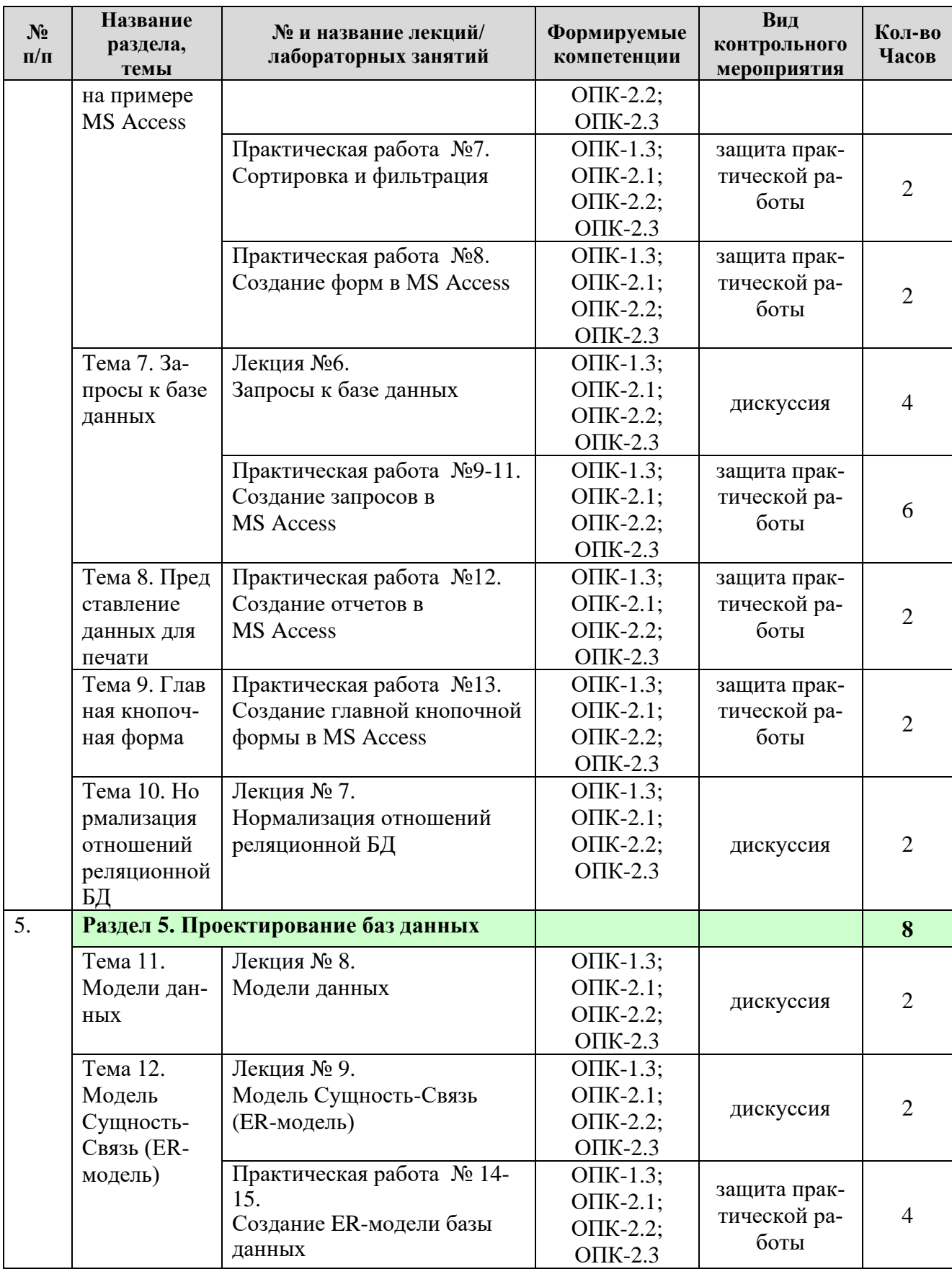

## **ОЧНАЯ ФОРМА ОБУЧЕНИЯ**

Таблица 5

# **Перечень вопросов для самостоятельного изучения дисциплины**

<span id="page-13-0"></span>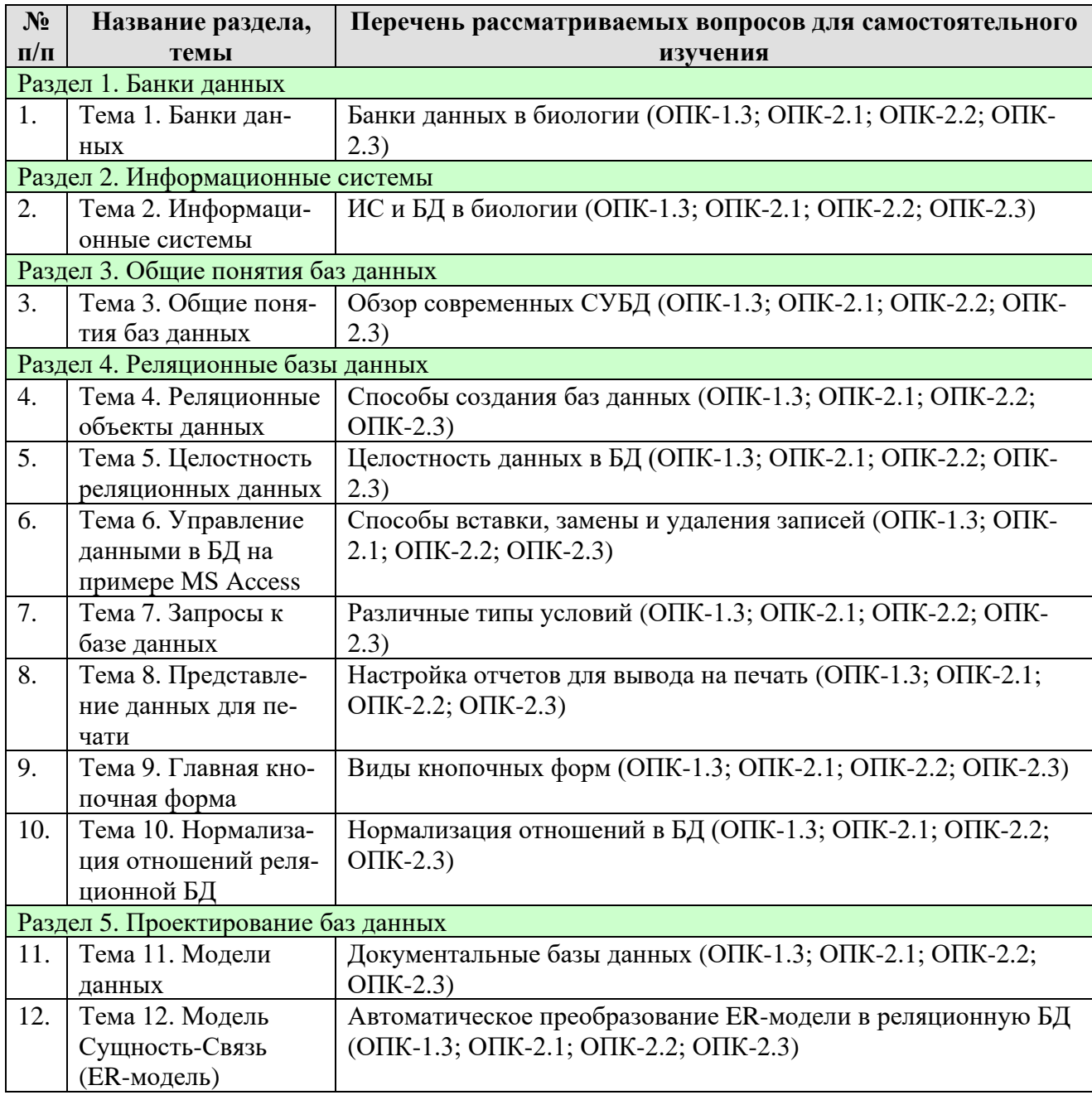

## 5. Образовательные технологии

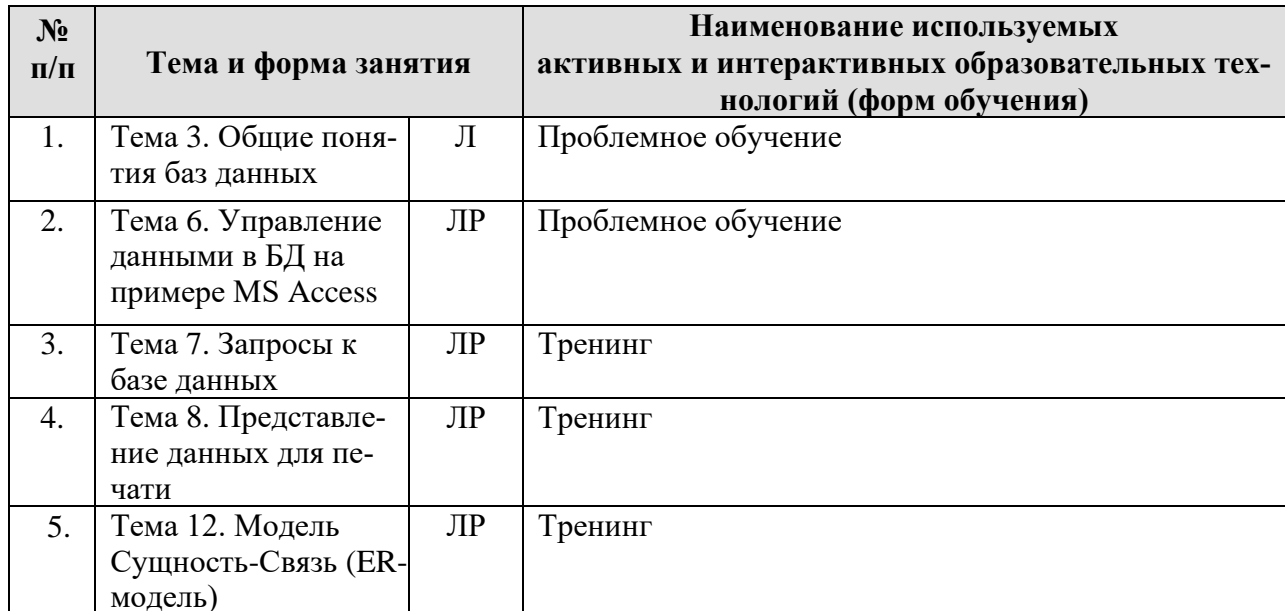

### Применение активных и интерактивных образовательных технологий

### <span id="page-14-0"></span>6. Текущий контроль успеваемости и промежуточная аттестация по итогам освоения дисциплины

### Типовые контрольные задания или иные материалы, необходимые для оценки знаний, умений и навыков и (или) опыта деятельности

### 1) Примерный перечень дискуссионных тем

- 1. Понятие базы данных.
- 2. Назначение баз данных.
- 3. Системы управления базами данных (СУБД).
- 4. Функционал СУБД.
- 5. Объекты СУБД.
- 6. Представление данных в СУБД.
- 7. Поля и записи.
- 8. Первичный ключ.
- 9. Простой и составной первичный ключ.

10. Примеры. БД в сфере управления качеством в производственно-технологических системах

## 2) Примерная тематика заданий лабораторных работ

Практическая работа № 1. СУБД MS Access. Работа с учебной базой данных

- 1 Открыть готовую базу данных ОРГАНИЗАЦИЯ.
- 2 Исследовать основные объекты Access (таблицы, формы, запросы, отчеты):
	- просмотреть объекты в режиме просмотра;
	- просмотреть объекты в режиме Конструктора;
- исследовать свойства таблиц и их полей.
- 3 Исследовать Схему данных.

Практическая работа №3. Создание базы данных в MS Access

Задание 1. Постройте на листе схематично структуру базы данных ЭКС-ПЕРТ аналогично примерам, представленным на рис. 1-3. Для каждой таблицы подчеркните первичные ключи и линиями покажите связи между таблицами.

Задание 2. Создайте все таблицы базы данных ЭКСПЕРТ, самостоятельно определите и задайте типы полей, а также свойства полей согласно описанию.

Задание 3. Создайте все необходимые связи между таблицами БД ЭКС-ПЕРТ.

Практическая работа № 4-5. Вставка, изменение, удаление записей в таблицах БД

Задание 1. Внесите по две записи в каждую таблицу БД ЭКСПЕРТ, продумав предварительно последовательность заполнения.

Задание 2. Организуйте ввод всех внешних ключей через элемент Поле со списком.

Задание 3. Внесите еще несколько записей в таблицы БД ЭКСПЕРТ:

- в таблицу Филиал внесите данные еще об одном филиале;
- в таблицу Сотрудник внесите данные еще о четырех сотрудниках;
- в таблицу Заказчик внесите данные еще о двух заказчиках;
- в таблицу Заказ внесите сведения еще о двух заказах;

- в таблицу Задания внесите сведения еще четырех заданиях по различным заказам;

- в таблицу Вид экспертизы внесите сведения об оставшихся видах экспертиз;

- в таблицу Выполнение заданий внесите еще шесть записей.

Практическая работа №8. Создание форм в MS Access

Задание 1. Создайте простую форму по таблице Заказчик. Внесите через эту форму сведения еще о двух заказчиках.

Задание 2. Создайте форму по таблице Вид экспертизы с помощью инструмента Несколько элементов. В режиме Макета откорректируйте ширину столбцов.

Задание 3. Создайте разделенную форму по таблице Сотрудник. В режиме Макета уменьшите высоту полей так, чтобы все поля были видны. Внесите через эту форму (в режиме Формы) сведения еще об одном сотруднике.

Задание 4. Используя Мастер форм, создайте форму для ввода основных данных о сотрудниках филиалов (по таблицам Филиал и Сотрудник, главной является таблица Филиал). Внесите через эту форму сведения еще о 2 сотрудниках разных филиалов. Назовите форму Филиалы с сотрудниками.

Задание 5. Используя инструмент Пустая форма, создайте форму, показывающую перечень всех заказов (по таблице Заказ).

Задание 6. Откройте в режиме Конструктора форму Заказ, созданную в предыдущем задании, вставьте название формы, произвольный рисунок и поле, в котором будет выводиться текущая дата.

Задание 7. В форме Заказ рядом с полем Заказчик добавьте элемент управления Поле со списком, в котором будет наименование заказчика (из таблицы Заказчик).

Задание 8. Создайте простую форму по таблице Выполнение заданий. Рядом с полем Табельный № сотрудника добавьте элемент управления Поле со списком, содержащий фамилию сотрудника.

Задание 9. Создайте простую форму Задания по таблице Задания. Затем в созданной ранее форме Заказ в область заголовка добавьте кнопку, при нажатии на которую открывается форма Задания, показывающая только те задания, которые относятся к текущему заказу.

Практическая работа № 9-11. Создание запросов в MS Access

Задание 1. Создайте запрос Заказчики, выводящий наименования заказчиков с указанием их адресов, телефонов и контактных лиц.

Задание 2. Создайте запрос Повтор даты найма, выводящий фамилии, имена и отчества сотрудников, принятых на работу в один день.

Задание 3. Создайте запрос Заказчики без заказов, выводящий сведения о заказчиках, от которых пока не оформлены заказы.

Задание 4. Создайте запрос Должности, показывающий распределение сотрудников компании по должностям и полу.

Задание 5. Создайте запрос Дорогие услуги, показывающий описание видов экспертизы, стоимость которых свыше 50 000 руб.

Задание 6. Выведите список заказчиков, которые являются государственными организациями, указав их наименования, телефоны, контактные лица. Запрос должен также выводить номера и даты всех заказов этих заказчиков.

Задание 7. Создайте запрос Сотрудники по должности, выводящий информацию о сотрудниках указанной пользователем должности (при запуске запроса).

Задание 8. Создайте запрос Стаж сотрудников, содержащий сведения о фамилиях, именах, отчествах всех сотрудников с указанием для каждого стажа работы (количестве лет работы в компании на текущий календарный год).

Задание 9. Создайте запрос Дни рождения по месяцу, выводящий список сотрудников, у которых день рождения в месяце, указанном пользователем.

Задание 10. Измените запрос Сотрудники по должности так, чтобы вместо трех отдельных полей Фамилия, Имя, Отчество выводилось поле, содержащее фамилии с инициалами.

Задание 11. Создайте запрос Стоимость заказов, подсчитывающий общую стоимость каждого заказа.

Задание 12. Создайте запрос Количество заданий по заказам, определяющий количество заданий, входящих в каждый заказ.

Задание 13. Для каждого заказа выведите среднюю длительность задач, входящих в него. Сохраните запрос под именем Средняя длительность задач по заказам.

Задание 14. Создайте запрос Количество сотрудников по должностям в филиалах, выводящий количество сотрудников по каждой должности в каждом из городов.

Задание 15. Создайте перекрестный запрос Количество заказов по месяцам, показывающий распределение количества заказов по месяцу даты заказа для заказчиков каждого типа.

Практическая работа № 12. Создание отчетов в MS Access

Задание 1. Создайте простой отчет по таблице Филиал.

Задание 2. Создайте отчет Виды экспертных услуг с использованием мастера по таблице Вид экспертизы, в котором будут отражены наименования видов экспертиз, их стоимости и задачи. Сгруппируйте услуги по наименованиям и отсортируйте по стоимости.

Задание 3. В режиме макета доработайте отчет Виды экспертных услуг, настроив ширину полей и их расположение таким образом, чтобы все данные были полностью видны на экране. Наименования видов экспертиз выделите более крупным шрифтом.

Задание 4. Создайте отчет Задания по датам в режиме конструктора таким образом, чтобы выводился список заданий, сгруппированный по датам начала и номерам заказов. В основной части отчета должно содержаться описание задания и его длительность. Оформите отчет наиболее наглядно.

Задание 5. Добавьте в отчет Задания по датам поле, выводящее текущую дату.

Задание 6. Создайте простой отчет по таблице Сотрудник, затем в режиме Конструктора измените его таким образом, чтобы вместо полей Фамилия, Имя, Отчество выводилось одно новое поле ФИО, содержащее фамилию сотрудника с инициалами.

Задание 7. Добавьте в отчет Задания по датам нумерацию заданий внутри дат (номера от 1).

Задание 8. Добавьте в отчет Виды экспертных услуг информацию о количестве услуг каждого вида.

Задание 9. Добавьте в отчет Задания по датам информацию о количестве заданий по каждой дате. Сделайте так, чтобы каждый день начинался с новой страницы. Добавьте нумерацию страниц.

Задание 10. Используя инструмент Пустой отчет, создайте отчет Заказчики, показывающий перечень всех данных обо всех заказчиках. В любом подходящем режиме доработайте отчет так, чтобы при печати все сведения выводились понятно и корректно.

Задание 11. Доработайте отчет Сотрудники: данные о сотрудниках сгруппируйте по должностям; выведите количество сотрудников по каждой должности и по всей организации.

Задание 12. Любым способом создайте отчет Заказы так, чтобы понятно и корректно выводилась информация о каждом заказе и о его заказчике. Сделайте так, чтобы каждый заказ выводился на отдельной странице.

Практическая работа № 13. Создание главной кнопочной формы в **MS** Access

Задание 1. Создайте Главную кнопочную форму вашей БД «ЭКСПЕРТ», состоящую из трёх страниц: одной Главной и двух страниц второго уровня (Заказы и Сотрудники).

Задание 2. На главной странице кнопочной формы сделайте кнопки перехода к страницам второго уровня и кнопку выхода из приложения MS Access. На странице Заказы создайте кнопки, открывающие формы и отчеты, связанные с заказами и кнопку возврата на Главную страницу. Аналогично поступите со страницей Сотрудники.

Задание 3. Оформите Главную кнопочную форму по вашему усмотрению, добавьте надписи, вставьте картинки.

Задание 4. Сделайте стартовой Главную кнопочную форму.

### 3) Примерный перечень вопросов, выносимых на зачет

- 1. Понятия базы данных, системы управления базами данных.
- 2. Функции и особенности СУБД.
- 3. Язык SQL: понятие, назначение.

4. Основные объекты реляционной модели данных: поле (атрибут), домен, запись (кортеж), таблица (отношение), степень отношения, кардинальное число отношения.

- 5. Свойства отношений.
- 6. Общие и специфические (доменные) правила целостности.
- 7. Первичные ключи. Правило целостности объектов.
- 8. Понятие внешнего ключа. Правило ссылочной целостности.
- 9. Правила внешних ключей.
- 10. Общие цели нормализации отношений реляционной базы данных.
- 11. Обзор нормальных форм.
- 12. Первая, вторая и третья нормальные формы: определения, примеры.

13. Способы задания правил доменной целостности: ограничения уникальности значений, значения по умолчанию, ограничения проверки значений.

14. Обзор классификаций БД: по форме представления информации, по типу используемой модели данных, по функциональному назначению, по способу распространения, по режимам доступа к данным, по расположению данных.

15. Создание базы данных в MS Access. Создание таблиц. Задание ограничений целостности.

16. Создание связей между таблицами.

17. Управление данными в MS Access: вставка, изменение, удаление записей.

18. Создание форм в MS Access: автоформы, мастер форм, конструктор форм. Уметь создавать элементы управления в формах (поле со списком, кнопку).

19. Создание запросов в MS Access: на выборку, с вычисляемыми полями, с групповыми операциями, перекрестных запросов.

20. Создание отчетов в MS Access: автоотчет, мастер отчетов, конструктор отчетов. Уметь группировать данные в отчете и вычислять групповые показатели.

21. Предметная область. Уровни проектирования БД.

22. Модели данных. Концептуальная, логическая и физическая модели предметной области.

23. Модель Сущность-Связь (ER-модель).

24. Программные среды для создания ER-диаграмм.

25. Правила преобразования ER-диаграммы в реляционную БД.

26. Понятия информационной системы (ИС). Функции ИС. Структура

ИС.

27. Информационные системы и банки данных.

28. Классификации ИС: по степени автоматизации, масштабу, по сфере применения, по характеру представления данных, по способу организации.

29. Государственные информационные системы.

30. Информационные системы в управлении качеством.

# *4) Контрольная работа*

Контрольная работа выполняется студентами во внеурочное время в форме разработки своей базы данных по следующим требованиям:

• Предметная область, по которой будет построена база данных – любая на выбор студента.

• Заранее необходимо сообщить преподавателю тематику базы данных.

• Перед созданием базы данных в MS Access необходимо построить примерную схему базы данных на бумаге и показать преподавателю.

## • База данных сдается в электронном виде с пояснениями.

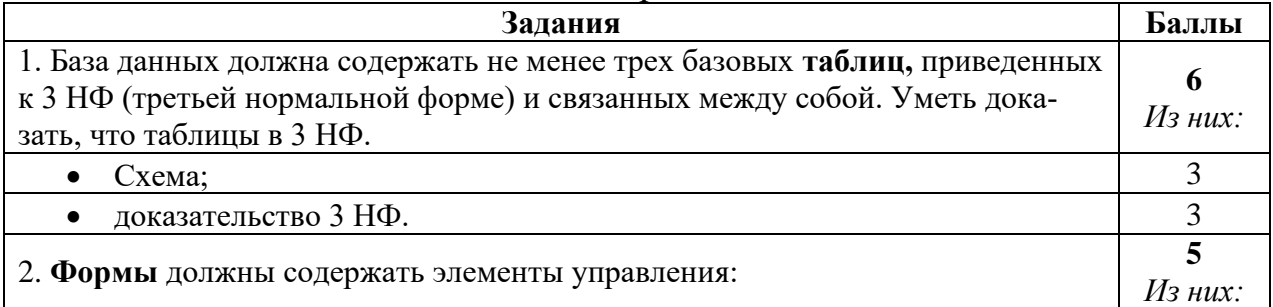

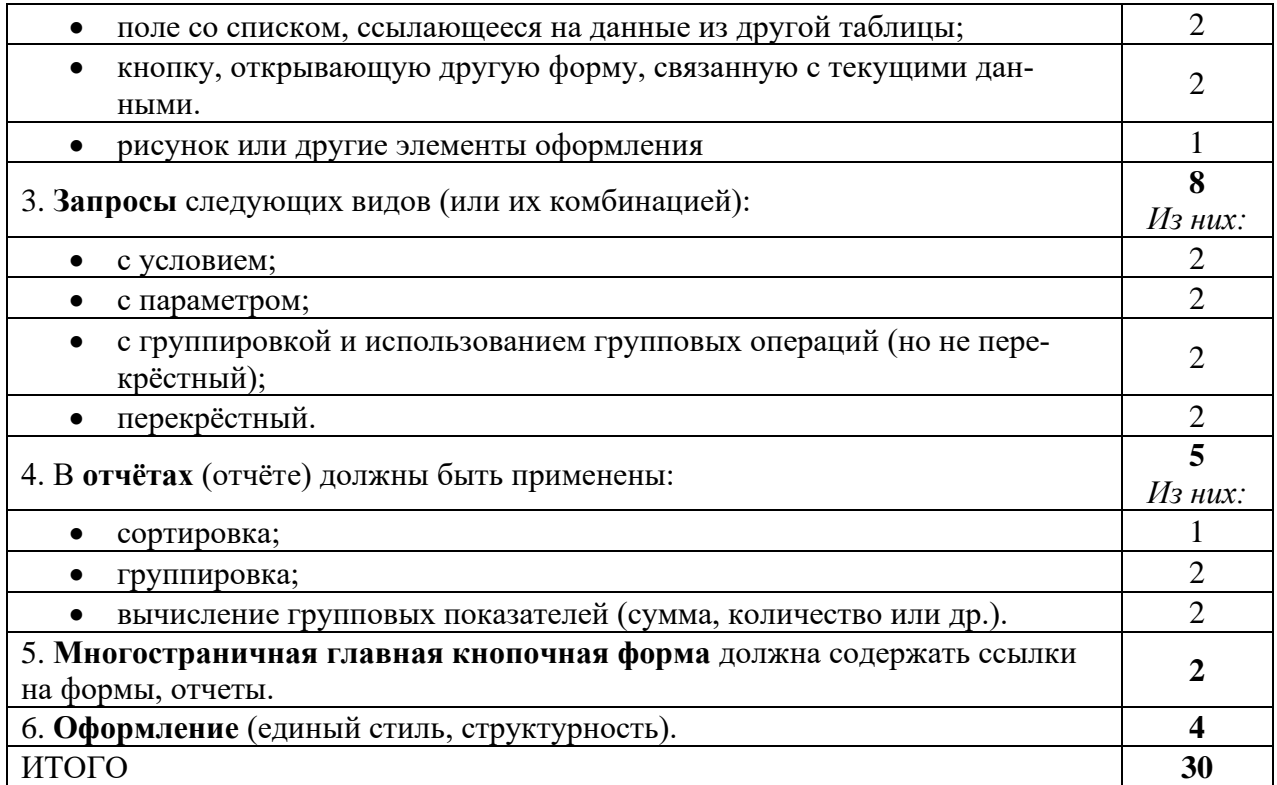

## 5) Примерные темы рефератов (для студентов, пропустивших лек- $\boldsymbol{u}$ uu)

- $1<sup>1</sup>$ История развития баз данных и СУБД.
- $\overline{2}$ . Способы хранения информации в базах данных.
- $\overline{3}$ . Классификация СУБД.
- 4. Документальные базы данных.
- Фактографические базы данных.  $5<sub>1</sub>$
- 6. Мультимедийные базы данных.
- 7. Объектно-ориентированные базы данных.
- 8. Распределенные базы данных.
- 9. Средства автоматизации проектирования баз данных.
- $10.$ OLAP-технология.
- Средства поддержания целостности базы данных 11.
- 12. Серверы баз данных.
- 13. СУБД. СУБД Oracle.
- СУБД. MS SQL Server. 14.
- 15. СУБД. MySQL.
- $16.$ Жизненный цикл базы данных.
- 17. Сжатие без потерь в реляционных СУБД.
- 18. Защита информации в СУБД.

## **6.2. Описание показателей и критериев контроля успеваемости, описание шкал оценивания**

Для оценки знаний, умений, навыков и формирования компетенции по дисциплине может применяться балльно-рейтинговая система контроля и оценки успеваемости студентов.

В основу балльно-рейтинговой системы (БРС) положены принципы, в соответствии с которыми формирование рейтинга студента осуществляется в ходе текущего, промежуточного контроля и промежуточной аттестации знаний.

Таблица 7

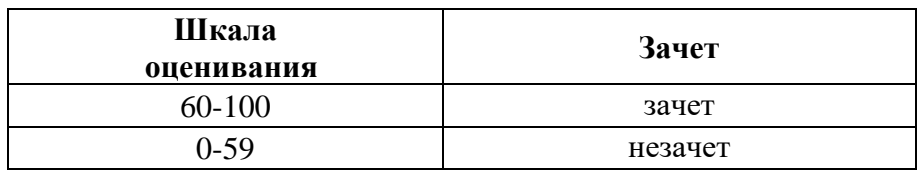

**Критерии оценивания результатов обучения (зачет)**

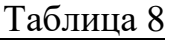

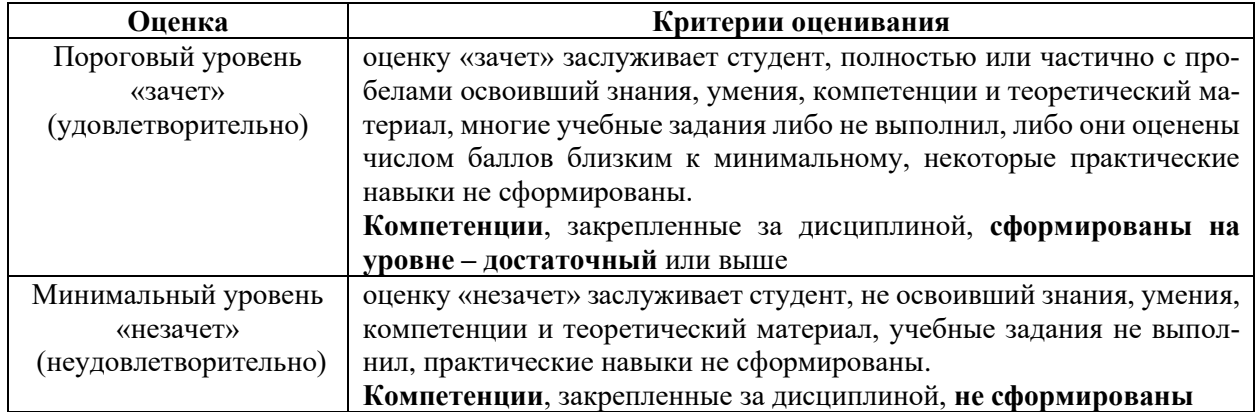

## **7. Учебно-методическое и информационное обеспечение дисциплины**

## **7.1 Основная литература**

1. Ивашова О. Н. Система управления базами данных MS Access: практикум / О. Н. Ивашова, Ю. Р. Стратонович, Е. А. Яшкова; Российский государственный аграрный университет - МСХА имени К. А. Тимирязева — Москва: РГАУ-МСХА им. К. А. Тимирязева, 2020 — 58 с. — URL:http://elib.timacad.ru/dl/local/umo488.pdf

2. Карпузова В. И. Информационные технологии в менеджменте. Проектирование информационной системы с использованием СУБД Access, аналитической платформы SAS Enterprise Guide 5/1: учебное пособие / В. И. Карпузова, К. В. Чернышева, Н. В. Карпузова; Российский государственный аграрный университет - МСХА имени К. А. Тимирязева — Москва: Росинформагротех, 2017 — 132 с. URL[:http://elib.timacad.ru/dl/local/t781.pdf.](http://elib.timacad.ru/dl/local/t781.pdf)

# **7.2 Дополнительная литература**

1. Зайнудинов С.З., Землянский А.А., Тинякова В.И., Иванько

А.Ф., Иванько М.А. Прикладные аспекты информационных технологий. М.: Издательство РГАУ-МСХА, 2014 – 325 c.

2. Землянский А.А. Информационные технологии в АПК. Учебное пособие. М.: Издательство РГАУ-МСХА имени К.А. Тимирязева, 2011  $-110$  c.

3. Лемешко Т.Б. Современные информационные технологии: учебное пособие / Т. Б. Лемешко, В. Н. Шурыгин; Российский государственный аграрный университет - МСХА имени К. А. Тимирязева — Москва: Росинформагротех, 2017 — 136 с. Режим доступа: http://elib.timacad.ru/dl/local/t495.pdf.

## **7.3 Нормативные правовые акты**

1. Федеральный закон N 149-ФЗ «Об информации, информационных технологиях и о защите информации».

2. Стратегия развития отрасли информационных технологий в Российской Федерации на 2014 - 2020 годы и на перспективу до 2025 года.

3. Доктрина информационной безопасности Российской Федерации.

## **7.4 Методические указания, рекомендации и другие материалы к занятиям**

При проведении занятий по дисциплине необходимо ориентироваться на современные образовательные технологии, например, путем использования программы NetOp School, позволяющей осуществлять тиражирование заданий в электронном виде и осуществлять контроль за их исполнением.

Большое значение имеют вопросы, связанные с закреплением и расширением навыков использования современных информационных технологий при обработке информации, в том числе интернет-технологии.

## **8. Перечень ресурсов информационно-телекоммуникационной сети «Интернет», необходимых для освоения дисциплины**

1. http://www.lessons-tva.info - Образовательный сайт – Системы управления базами данных. Обучение в Интернет (в открытом доступе).

2. [http://www.intuit.ru –](http://www.intuit.ru/) Сайт Интернет университета информационных технологий (в открытом доступе).

3. <http://sevak-world.web-box.ru/uslugi/database-access> - Строительный информационный портал – Microsoft Access — система управления базами данных (СУБД) (в открытом доступе).

4. <http://mirvba.ru/-access.html> – Сайт Мир VBA. Готовые базы данных ACCESS (в открытом доступе).

## **9. Перечень программного обеспечения и информационных справочных систем**

Таблица 9

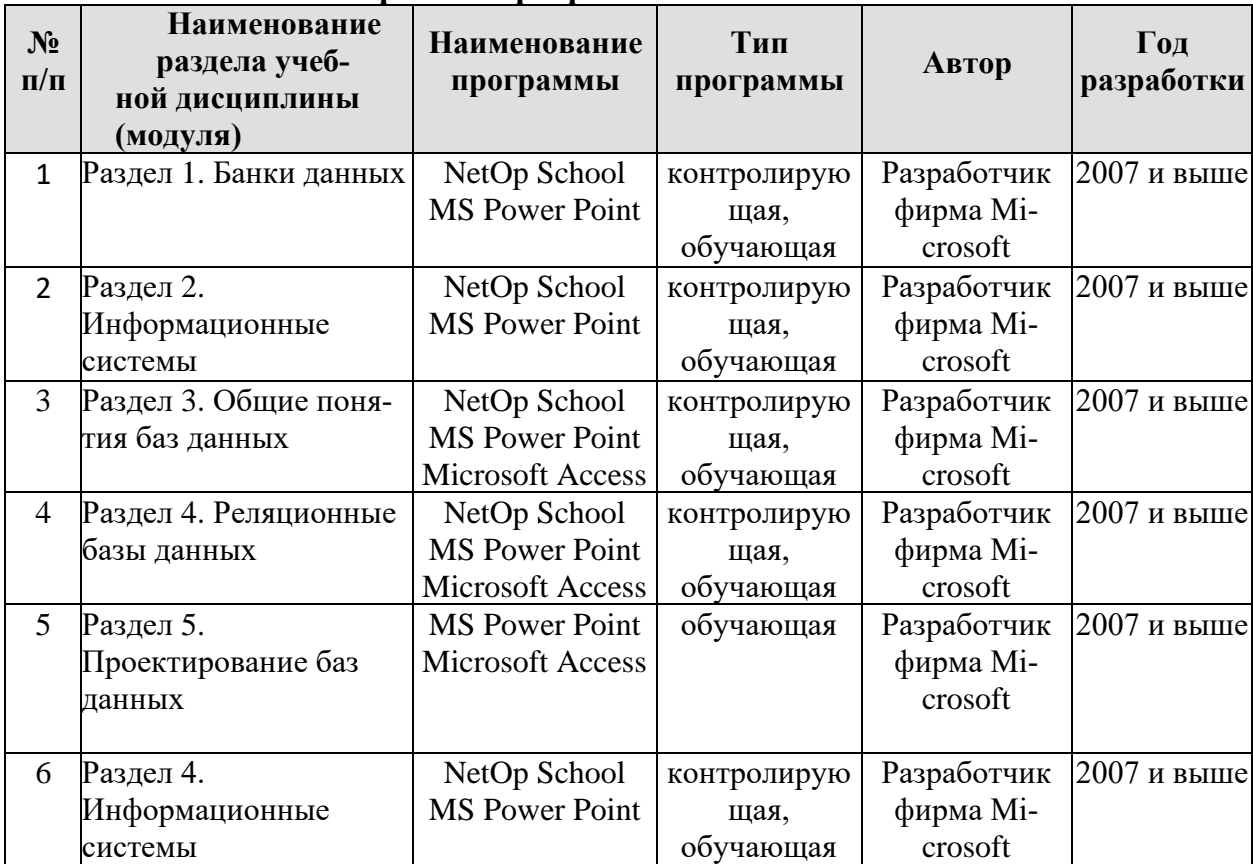

### **Перечень программного обеспечения**

## **10. Описание материально-технической базы, необходимой для осуществления образовательного процесса по дисциплине**

Лекции проводятся в специализированной аудитории, оборудованной мультимедийным проектором для демонстрации компьютерных презентаций. Для проведения лабораторных работ по дисциплине «Информационное обеспечение, базы данных» необходим компьютерный класс с предустановленным на ПЭВМ программным обеспечением, указанным в п. 9.

Таблица 10

## **Сведения об обеспеченности специализированными аудиториями, кабинетами, лабораториями**

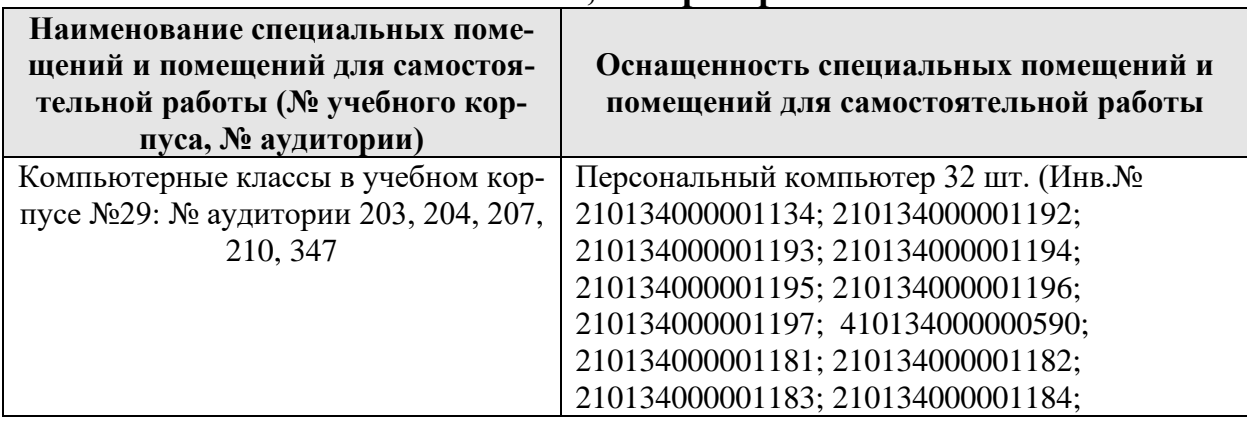

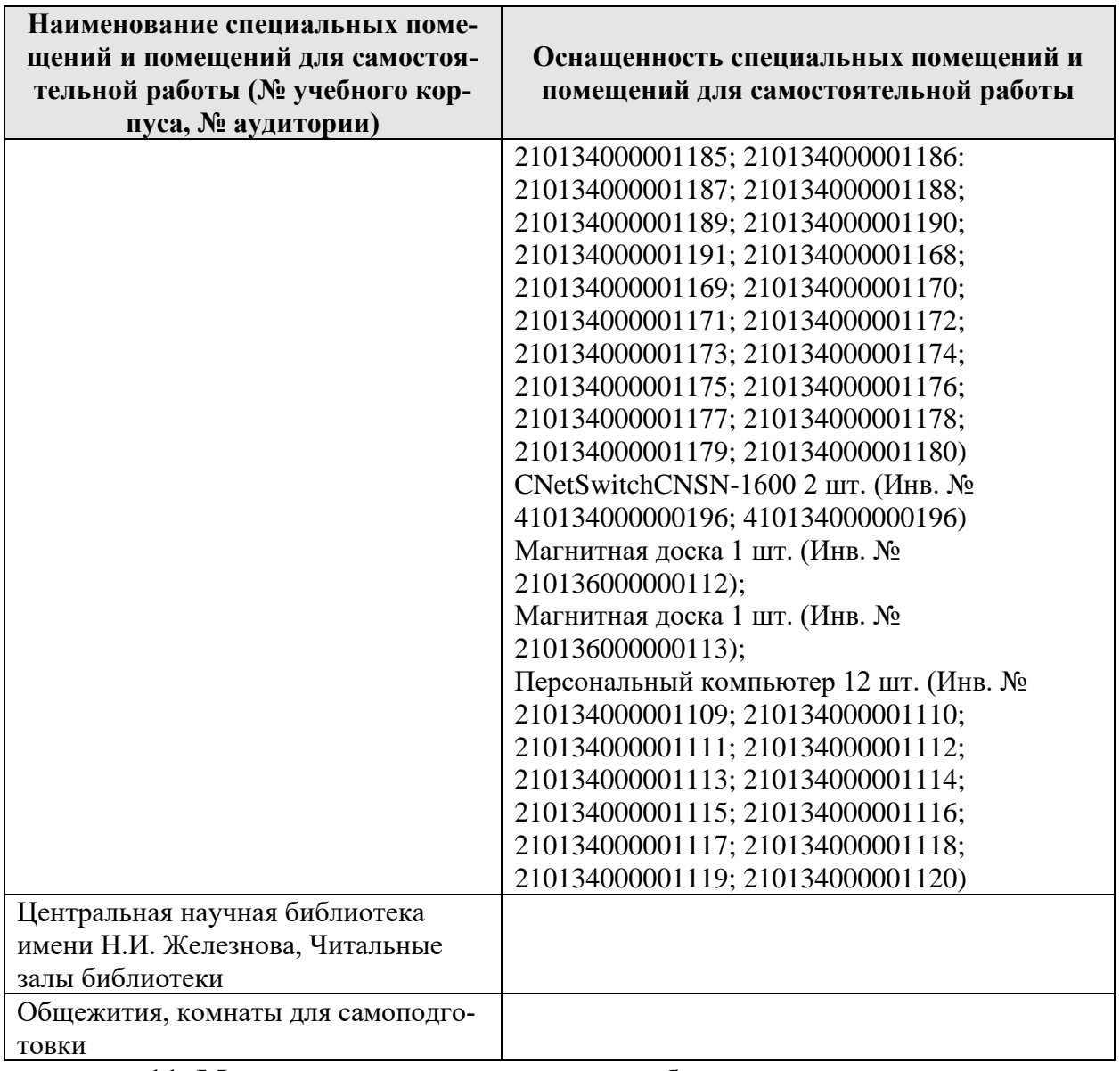

## **11. Методические рекомендации обучающимся по освоению дисциплины**

В результате изучения курса студент должен знать основы теории баз данных, технологию проектирования и эксплуатации информационного обеспечения и баз данных, уметь применить полученные знания в профессиональной сфере. Задачей курса является формирование у студентов навыков решения задач на ПК, включающих анализ предметной области, выделение документов-источников, создание ER-модели базы данных, схемы данных, создание и заполнение таблиц, создание запросов, форм и отчетов, работу с данными таблиц.

Основной формой занятий по изучению курса являются лекционные и лабораторные работы, самостоятельная работа студента над учебной литературой. Студент должен выполнить лабораторные работы и ответить на вопросы преподавателя. Незачтенное задание возвращается студенту для доработки.

# **Критерии оценки:**

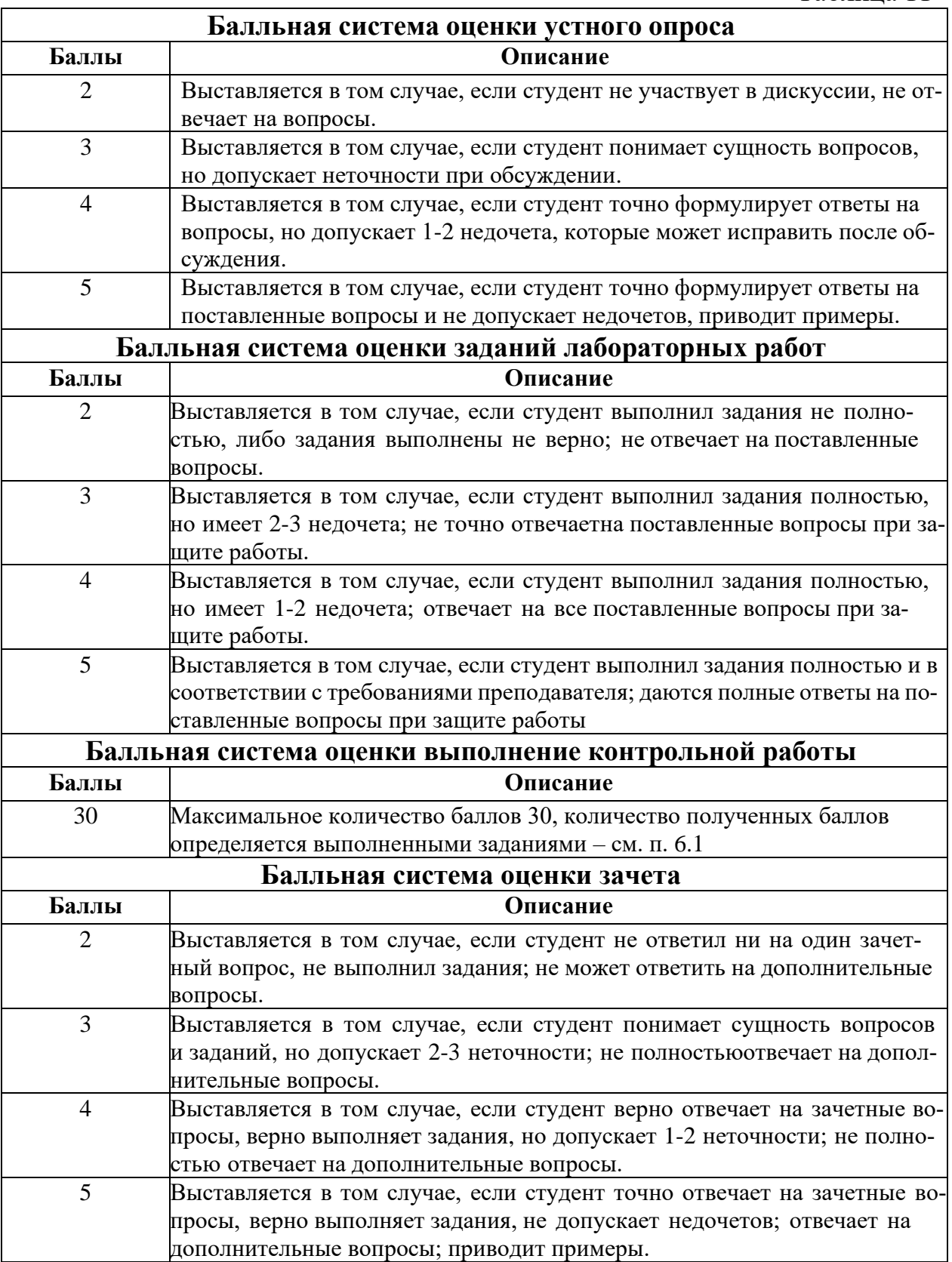

Таблина 12

| TITUI UBAH UVMMA UAJIJIUB |                  |            |                                       |
|---------------------------|------------------|------------|---------------------------------------|
| Виды контроля             | Количество видов |            | Количество баллов   Количество баллов |
|                           | контроля         | за единицу |                                       |
| Участие в дискуссии       |                  |            |                                       |
| Защита заданий лабора-    |                  |            | 60                                    |
| торной работы             |                  |            |                                       |
| Контрольная работа        |                  | 30         | 30                                    |
| Зачет                     |                  |            |                                       |
| Всего                     |                  |            | 100                                   |

Итогоряя суммя баннор

### Виды и формы отработки пропущенных занятий

Студент, отсутствующий на лекционном занятии, обязан написать и защитить реферат по пропущенной теме. При пропуске лабораторной работы студент обязан получить у преподавателя индивидуальный вариант, выполнить и защитить его. Прием и защита индивидуальных заданий и рефератов проводятся в часы в дни и часы, устанавливаемые преподавателем.

### 12. Методические рекомендации преподавателям по организации обучения по дисциплине

Реализация компетентного подхода должна предусматривать широкое использование в учебном процессе активных и интерактивных форм проведения занятий в сочетании с внеаудиторной работой с целью формирования и развития профессиональных навыков обучающихся.

Спецификой дисциплины является необходимость: навыков логического мышления; владения системным подходом к предметной области для создания баз данных; владения Microsoft Access; умения применять теоретические положения при решении практических задач. Поэтому в начале преподавания дисциплины преподавателю необходимо выявить степень подготовленности каждого студента и в дальнейшем применять при устных опросах и решении задач индивидуальный подход, варьируя сложностью вопросов и заланий.

## Программу разработал (и):

Гавриловская Н.В., к.т.н.

#### **РЕЦЕНЗИЯ**

#### **на рабочую программу дисциплины «Цифровые технологии в биологии» ОПОП ВО по направлению 19.03.01 «Биотехнология», направленность «Биотехнология» (квалификация выпускника – бакалавр)**

Колесниковой Ириной Алексеевной, к.т.н. главным инженером ООО «Технопроект» (далее по тексту рецензент), проведена рецензия рабочей программы дисциплины «Цифровые технологии в биологии» ОПОП ВО по направлению 19.03.01 «Биотехнология», направленность «Биотехнология» (бакалавриат), разработанной в ФГБОУ ВО «Российский государственный аграрный университет – МСХА имени К.А. Тимирязева» на кафедре систем автоматизированного проектирования и инженерных расчетов (разработчик – доцент Гавриловская Н.В.).

Рассмотрев представленные на рецензию материалы, рецензент пришел к следующим выводам:

1. Предъявленная рабочая программа дисциплины «Цифровые технологии в биологии» (далее по тексту Программа) *соответствует* требованиям ФГОС ВО по направлению 19.03.01 «Биотехнология». Программа *содержит* все основные разделы, *соответствует* требованиям к нормативно-методическим документам.

2. Представленная в Программе *актуальность* учебной дисциплины в рамках реализации ОПОП ВО *не подлежит сомнению* – дисциплина относится к базовой части учебного цикла – Б1.

3. Представленные в Программе *цели* дисциплины *соответствуют* требованиям ФГОС ВО направления 19.03.01 «Биотехнология».

4. В соответствии с Программой за дисциплиной «Цифровые технологии в биологии» закреплено 4 *компетенции*. Дисциплина «Цифровые технологии в биологии» и представленная Программа *способна реализовать* их в объявленных требованиях. Результаты обучения, представленные в Программе в категориях знать, уметь, владеть *соответствуют* специфике и содержанию дисциплины и *демонстрируют возможность* получения заявленных результатов.

5. Общая трудоёмкость дисциплины «Цифровые технологии в биологии» составляет 3 зачётные единицы (108 часов/из них практическая подготовка 0 часов).

6. Информация о взаимосвязи изучаемых дисциплин и вопросам исключения дублирования в содержании дисциплин *соответствует* действительности. Дисциплина «Цифровые технологии в биологии» взаимосвязана с другими дисциплинами ОПОП ВО и Учебного плана по направлению 19.03.01 «Биотехнология» и возможность дублирования в содержании отсутствует.

7. Представленная Программа предполагает использование современных образовательных технологий, используемые при реализации различных видов учебной работы. Формы образовательных технологий *соответствуют* специфике дисциплины.

8. Программа дисциплины «Цифровые технологии в биологии» предполагает проведение занятий в интерактивной форме.

9. Виды, содержание и трудоёмкость самостоятельной работы студентов, представленные в Программе, *соответствуют* требованиям к подготовке выпускников, содержащимся во ФГОС ВО направления 19.03.01 «Биотехнология».

10. Представленные и описанные в Программе формы *текущей* оценки знаний (устный опрос, как в форме обсуждения отдельных вопросов, так и выступления, участие в дискуссиях, защита практических заданий), *соответствуют* специфике дисциплины и требованиям к выпускникам.

Форма промежуточного контроля знаний студентов, предусмотренная Программой, осуществляется в форме зачёта, что *соответствует* статусу дисциплины, как дисциплины базовой части учебного цикла – Б1 ФГОС ВО направления 19.03.01 «Биотехнология».

11. Формы оценки знаний, представленные в Программе, *соответствуют* специфике дисциплины и требованиям к выпускникам.

12. Учебно-методическое обеспечение дисциплины представлено: основной литературой – 2 источника (базовый учебник), дополнительной литературой – 3 наименований, Интернет-ресурсы – 4 источника и соответствует требованиям ФГОС ВО направления 19.03.01 «Биотехнология».

13. Материально-техническое обеспечение дисциплины соответствует специфике дисциплины «Цифровые технологии в биологии» и обеспечивает использование современных образовательных, в том числе интерактивных методов обучения.

14. Методические рекомендации студентам и методические рекомендации преподавателям по организации обучения по дисциплине дают представление о специфике обучения по дисциплине «Цифровые технологии в биологии».

#### **ОБЩИЕ ВЫВОДЫ**

На основании проведенной рецензии можно сделать заключение, что характер, структура и содержание рабочей программы дисциплины «Цифровые технологии в биологии» ОПОП ВО по направлению 19.03.01 «Биотехнология», направленность «Биотехнология» (квалификация выпускника – бакалавр), разработанная Гавриловской Н.В., доцентом кафедры систем автоматизированного проектирования и инженерных расчетов, к.т.н., соответствует требованиям ФГОС ВО, современным требованиям экономики, рынка труда и позволит при её реализации успешно обеспечить формирование заявленных компетенций.

Рецензент: Колесникова Ирина Алексеевна, к.т.н. гл. инженер ООО «Технопроект» (подпись)

«30» августа 2022 г.

Подпись рецензента ФИО заверяю (для внешних рецензентов)